# A Beginner's **GUIDE TO TWITTER** FOR EDUCATORS

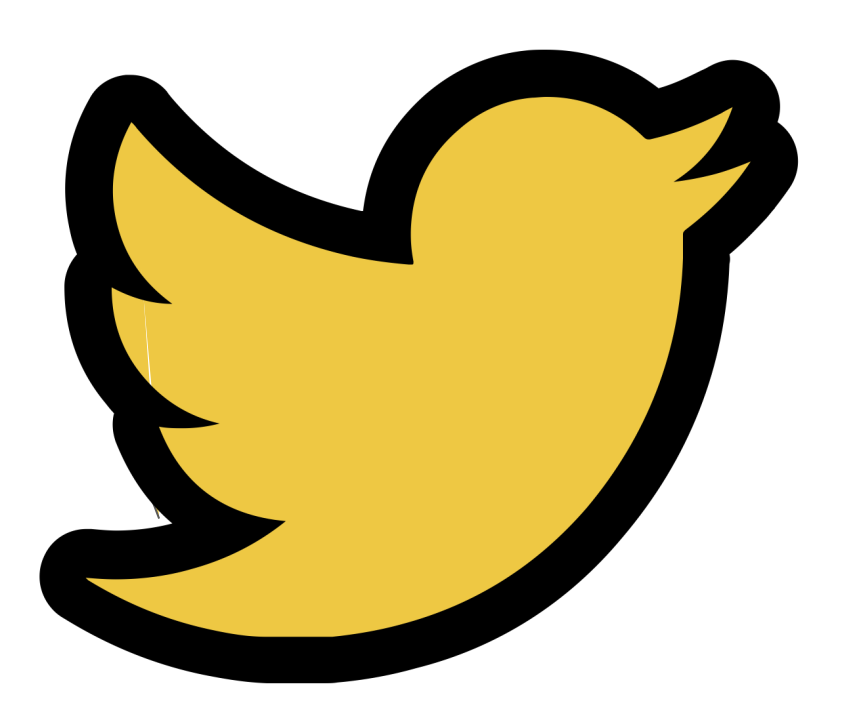

By Karly Moura (@KarlyMoura) and Sean Fahey (@SEANJFAHEY)

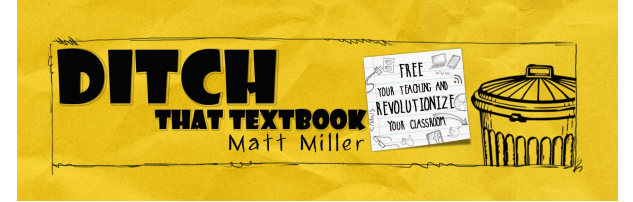

### Table of Contents

#### **Section 1: Getting Started**

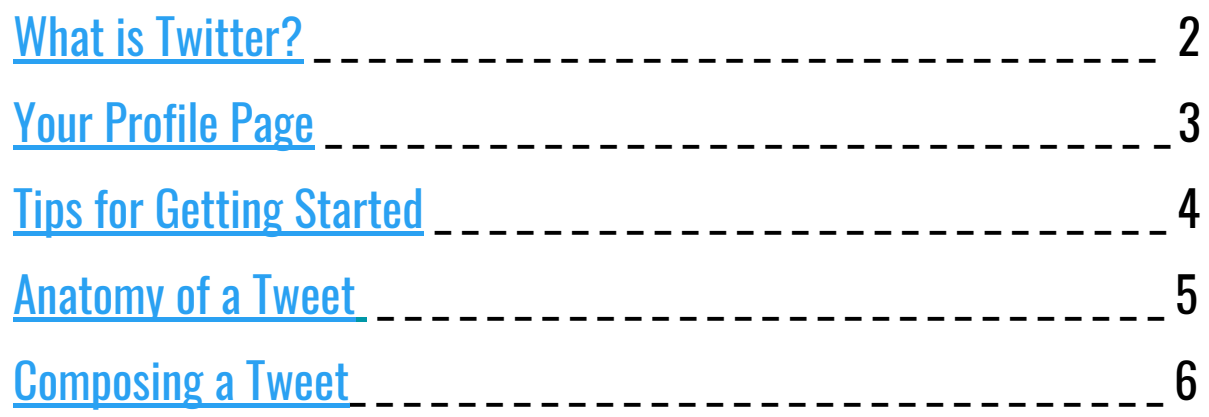

#### **Section 2: Twitter Chats**

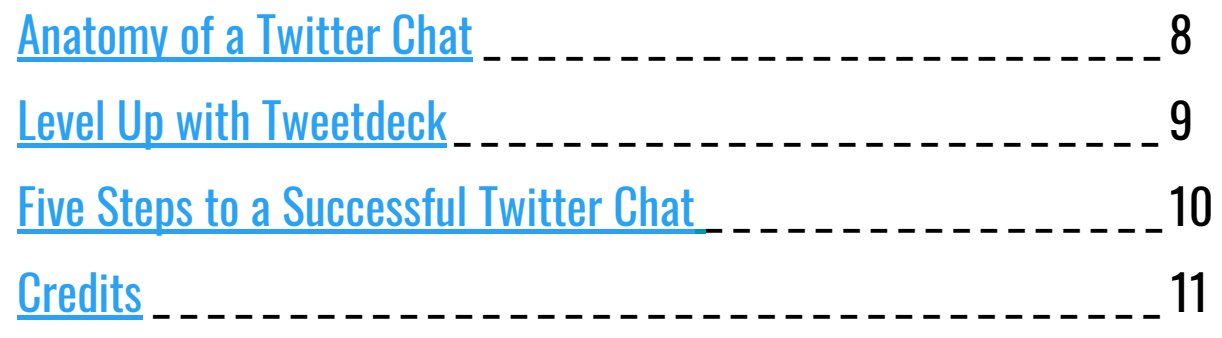

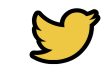

Select this image on any page to<br>return to the Table of Contents.

## Getting STARTED

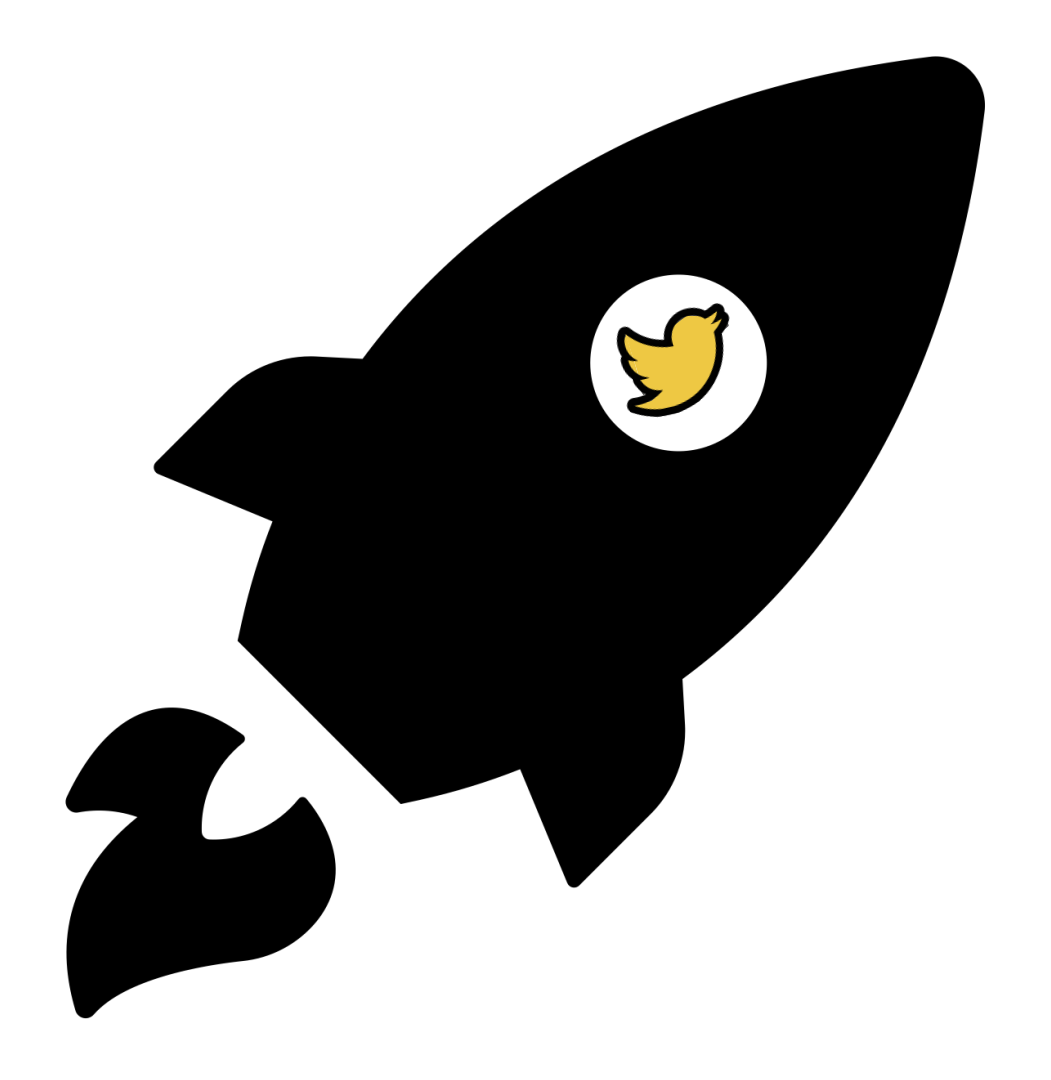

### <span id="page-3-0"></span>What is Twitter?

Twitter is social networking site where people communicate in short messages called tweets. Educators from all over the world have joined Twitter and use it to connect, communicate and share with each other as a form of ongoing and personalized professional development.

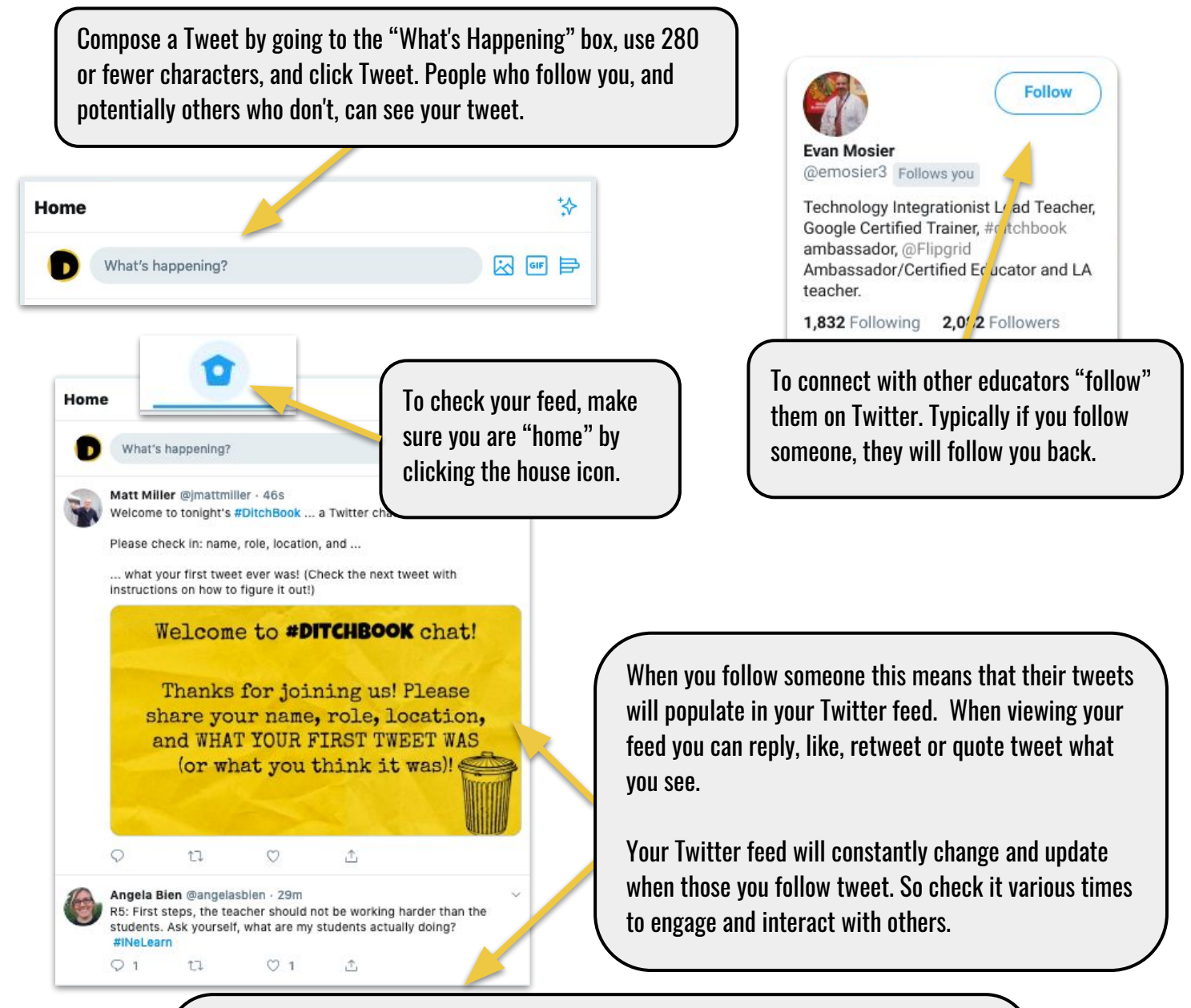

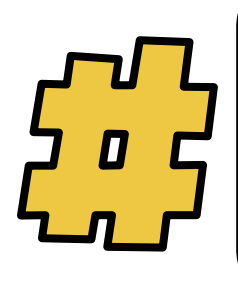

A hashtag is a keyword or a phrase used to describe a topic or a theme of a tweet. Think of a hashtag like a searchable keyword or category. If Twitter was a filing cabinet, a hashtag would be a file folder. To use a hashtag in your tweet, you have to put the pound sign (#) before the word or phrase and avoid using any spaces or punctuation. When you use a hashtag, anyone who searches for that hashtag can see your tweet. Looking for great hashtags for education? [Ryan O'Donnell](https://twitter.com/creativeedtech/) has put together a great list! Scan the QR code or go to [bit.ly/2F4eeff.](https://docs.google.com/drawings/u/1/d/1Uj6q2SEi0gfqh5-zVitfqyAg_XRVSfDQGAxxiNqEyxg/preview)

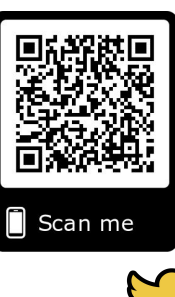

### <span id="page-4-0"></span>Your Profile Page

Your profile page is where you and others can view all of your Twitter information.

From your profile page you can navigate to your Home page, Twitter Moments, Notifications and Direct Messages. Using the search bar you can search Twitter for hashtags, key terms, or people. When you are ready to start tweeting click "Tweet"at the bottom of the page. See "Anatomy of a Tweet" for more information. You can get back to this page by clicking the arrow next to your name then click "Profile"

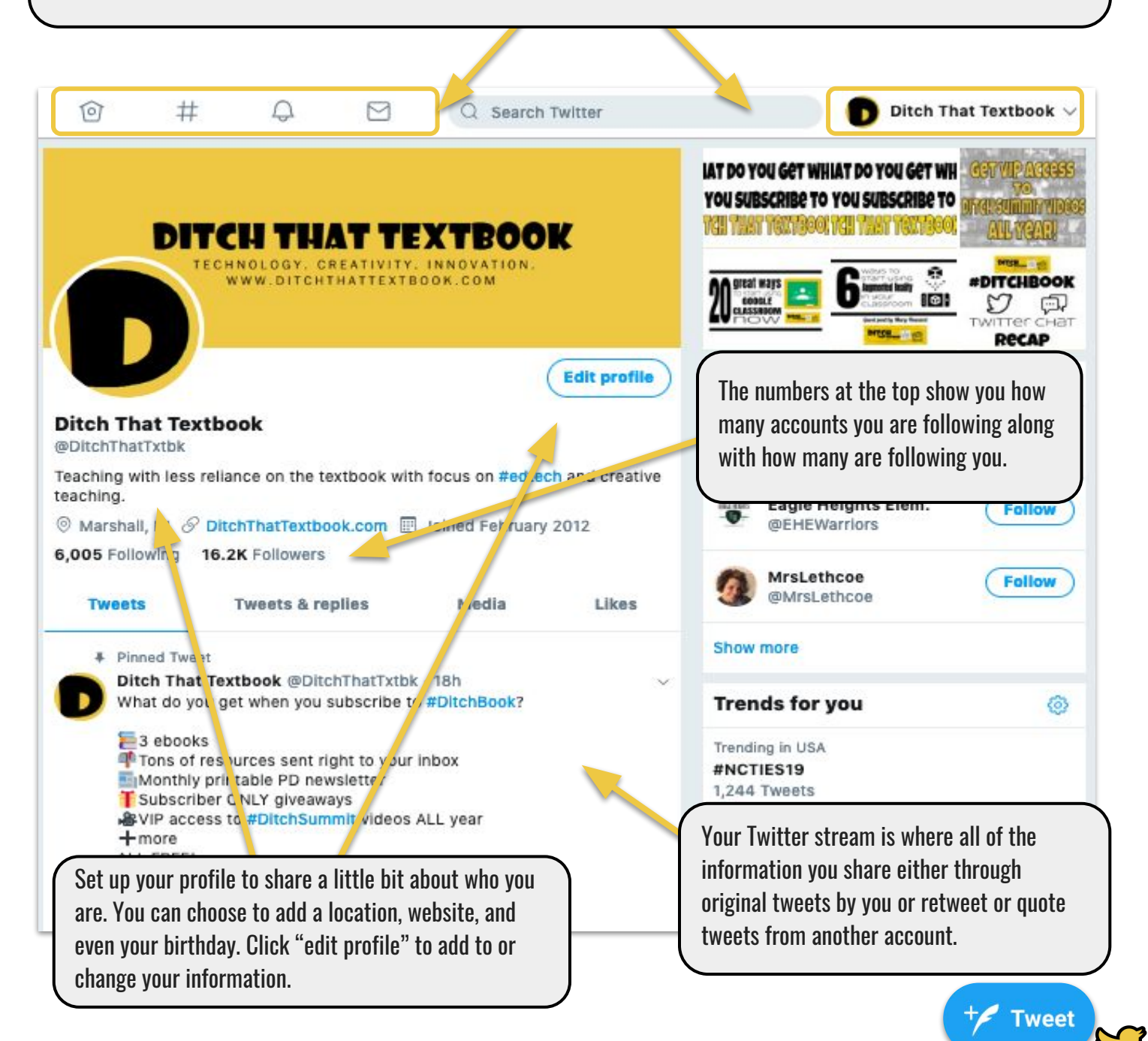

 $\mathbf{c}$ 

### <span id="page-5-0"></span>Tips for getting started

#### and your details, they know you're a real person and are more likely to trust you.

**UPDATE YOUR PROFILE** 

#### **FOLLOW 10 EDUCATORS**

Find people on those hashtags who seem like your kind of people! Find out what they're about by clicking on their pictures to see their profiles. If they sound interesting, click "Follow" to

see their tweets in your stream. Scan the QR code to see a [list of #Ditchbook](https://twitter.com/DitchThatTxtbk/lists/ditchbook-educators/members)  [educators to follow on Twitter](https://twitter.com/DitchThatTxtbk/lists/ditchbook-educators/members). Check it often because more will be added!

#### **WRITE YOUR FIRST TWEET**

Say something like, "I'm on Twitter!" and include a conference hashtag (if applicable) or #Ditchbook so we can all see it if we search for that hashtag!

#### **RETWEET SOMETHING GOOD**

Search a hashtag that interests you (there's #edchat for general education, #edtech for educational technology, and of course #Ditchbook) and find a good tweet. Maybe it has a useful link, a thought-provoking idea or something that makes you chuckle. Retweet it to your followers (even if there aren't any yet!).

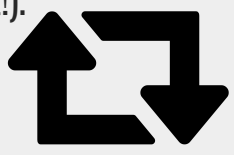

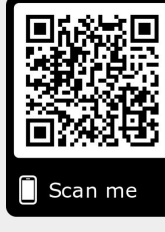

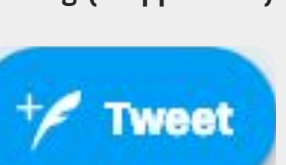

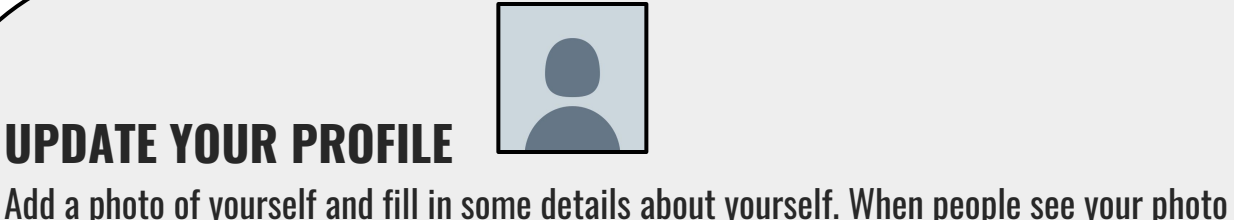

### <span id="page-6-0"></span>Anatomy of a Tweet

A tweet is a 280-character message that you post to Twitter for your followers to see.

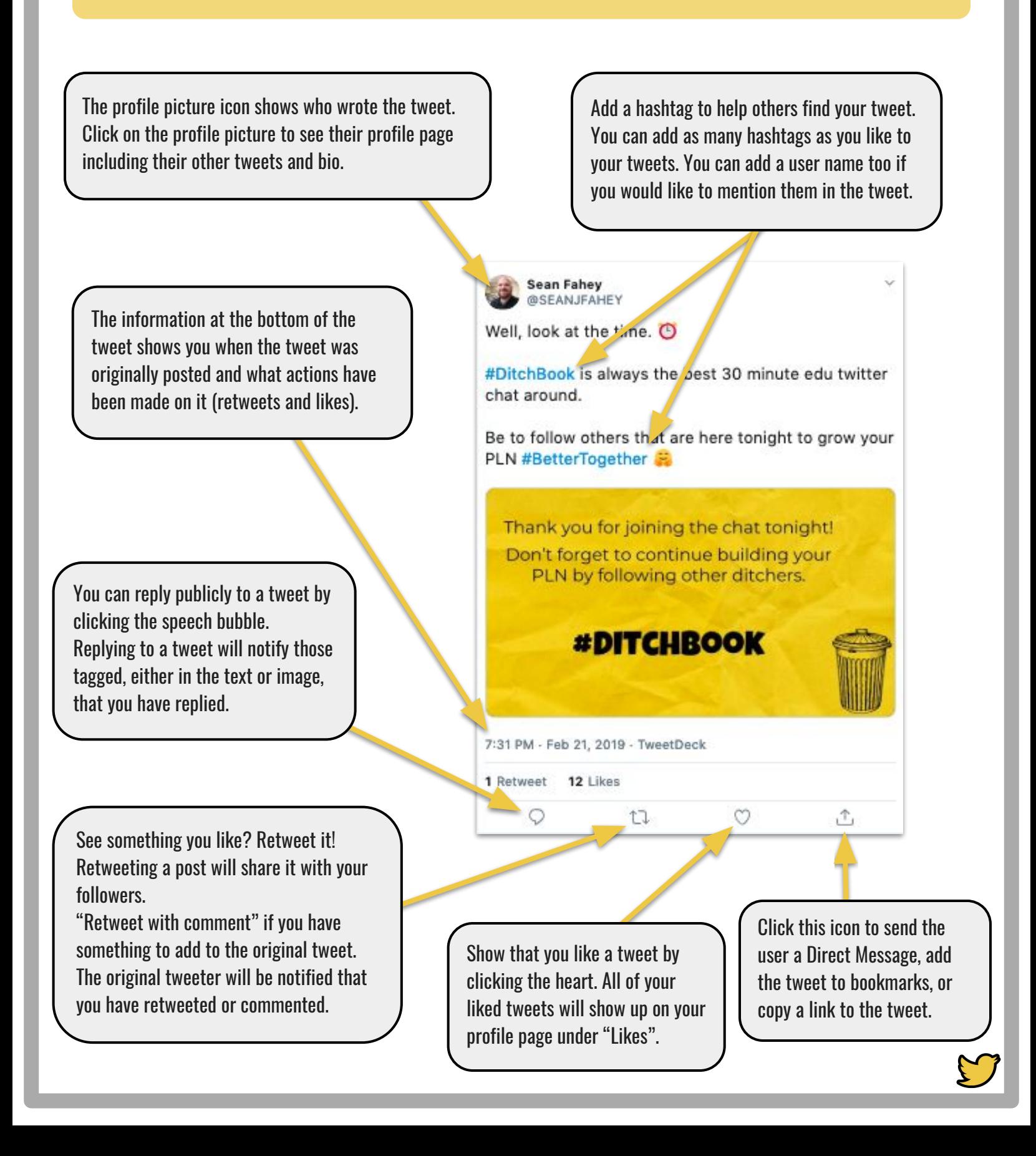

5

### <span id="page-7-0"></span>Composing a Tweet

Tweeting is posting a message for anyone who follows you on Twitter. Share your thoughts, feelings or ideas. Tweet with the hope that your messages are useful and interesting to someone else.

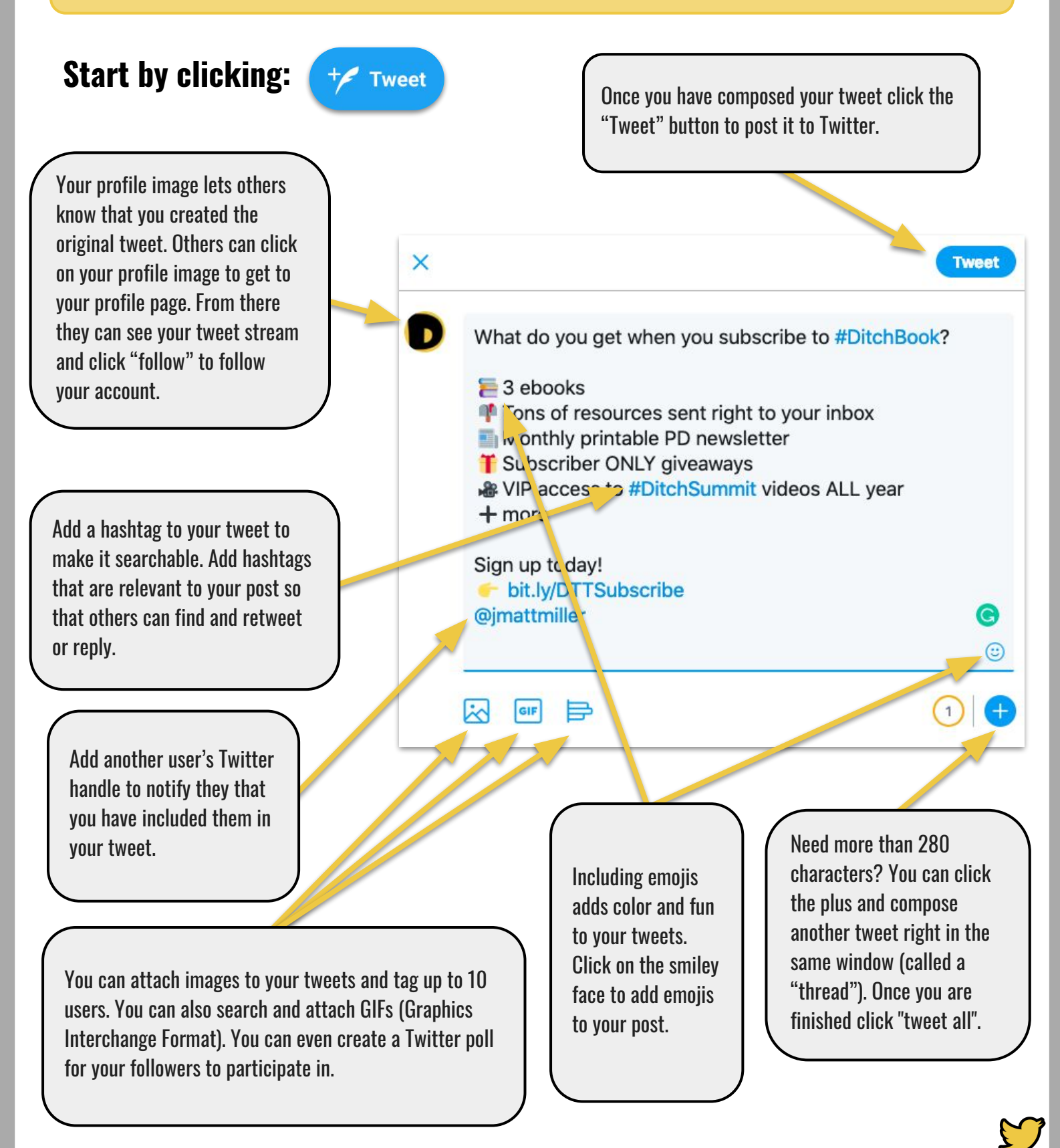

6

## TWITTER GIATS

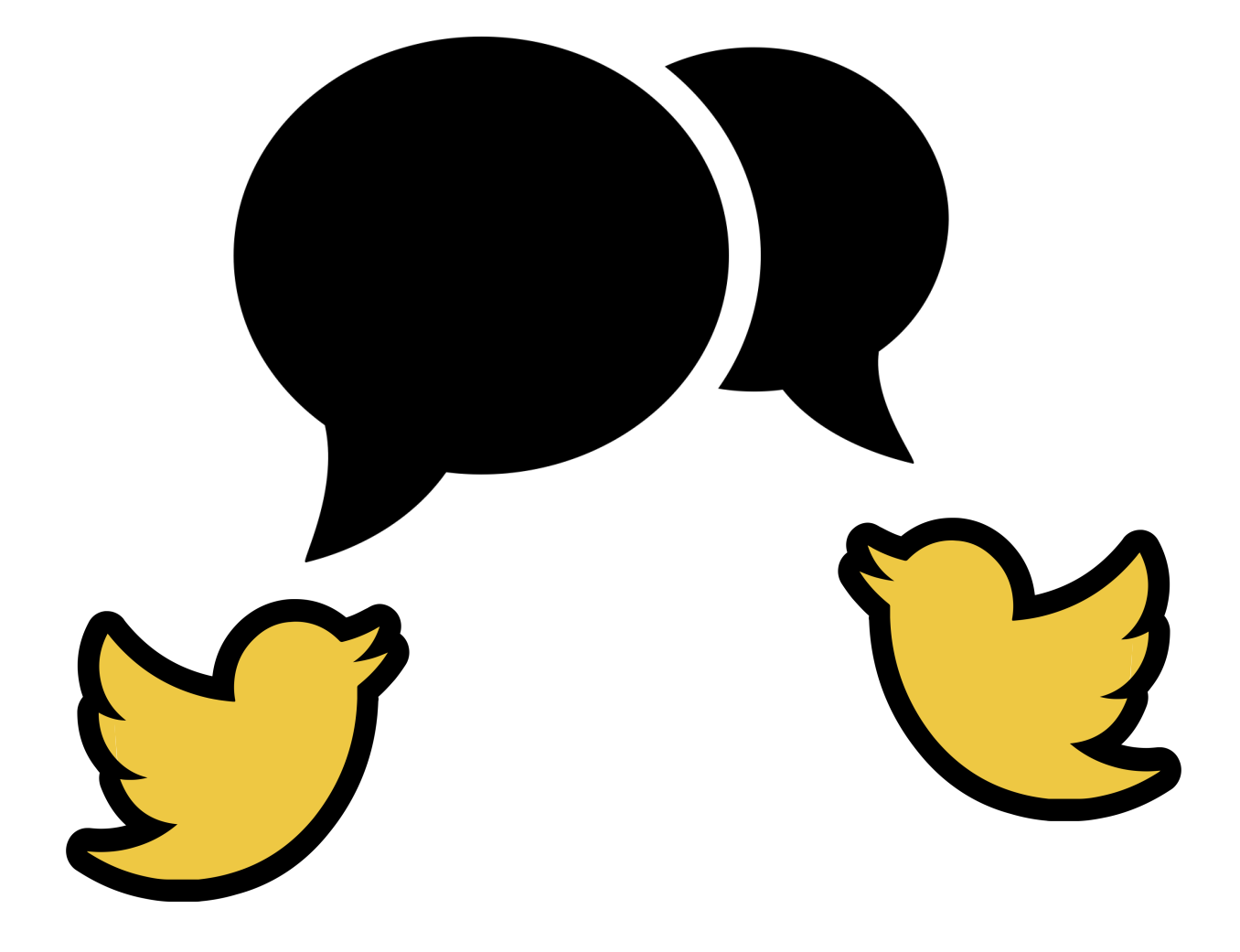

### <span id="page-9-0"></span>Anatomy of a Twitter Chat

hbook chat has been a steady source of ideas Eric Curts, Richard Byrne, Matt Miller, Alice Keeler - all through Twitter

Q1 When you're caught SHORT on ideas for teaching

and learning, what are your go-to resources for sparking vour imagination? #DitchBook @sdemichele

Rachel Marker @rachelmarker

A Twitter chat is a live conversation at a predetermined time where people communicate through tweets on a common hashtag.

<sup>o</sup> Home

 $\frac{1}{V}$  Moments

Notifications

 $\triangleright$  Messages

**#DITCHBOOK** 

ot:

CAUGHT SHORT O

 $\mathbb{C}$ 

 $t\overline{u}$ 

 $17$ 

@DitchThatTxthk

day two?

9:04 PM - 9 Aug 2018

#Ditchbook

A1: Honestly<sup>#</sup>

 $\circ$  2

 $\circ$  1

 $O<sub>1</sub>$ 

Show this thread

Eric Santos @SantosTechCoach · Feb 28

Twitter chats let you interact with people from anywhere in the world in real time. It's some of the best free professional learning around!

Find out who is moderating the chat. They will tweet out the questions along with the hashtag.

Most Twitter chats are Q&A style chats, like #Ditchbook, which post a question using Q1, Q2 etc, then participants answer using the A1, A2 format. All participants use the chat hashtag in all tweets to follow the chat.

#### $\heartsuit$  2  $\triangleright$ do that, use the "Latest" button to see Devon Fortner @DL Fortner12 - Feb 28 the most current tweets -- the ones A1: Teachers Pay Teachers and Pinterest are always my go-to for new ideas!! most likely to be part of the live chat.  $\circ$  $\triangleright$ Rayna Freedman @rifreedm - Feb 28 Obviously I meant A1. I guess I'm trying to make a short chat too lol.  $O<sub>2</sub>$  $\triangleright$ W Don't worry about doing it wrong! As long as you include the hashtag, Evan Mosier @emosier3 - Feb 28 A1: I find myself on Twitter a lot! I also read my favorite ed tech blogs to inspire you're set. Don't just be a "lurker", **Ditch That Textbook** someone who watches and doesn't tweet. Jump right in and participate. ? Q1 Let's get DIFFERENT  $*$  and INNOVATIVE is right from the start! #DITCHBOOK

#ditchbook

01: How do you make the first day of school different and *innovative* so that kids want to come back on

**Craig Klement** 

@craigklement

The chat hashtag is the most important thing to include in your tweets! All participants will use the hashtag to ask and answer questions.

**Following** 

On the Twitter site, use the search bar to find all of the tweets on the hashtag where the chat takes place. Once you

 $\Omega$  $\bullet$  8

A1: I always tried to memorize at least every kids first name by the end of day 1. I make it a priority to get to know them. Then we came up with class rules together and I allow them to pick the seat that they will learn best in #Ditchbook

**#DITCHBOOK** Q1:  $m$  make the  $m$ ol different nnovative so that t to come back

**Ditch That Textbook @DitchThatTxtbk** ? Q1 Let's get DIFFERENT  $\ddot{\ddot{\mathbf{x}}}$  and INNOVATIVE right from the start! #Ditchbook

### <span id="page-10-0"></span>Level Up with Tweetdeck

TweetDeck, a free application, lets you organize Twitter content in columns. Create columns to display notifications, searches, lists, likes, messages and more. You can create as many columns as you want, and they update instantly.

TweetDeck is a valuable tool when participating in a Twitter chat because you can keep multiple columns open while responding to questions or interacting with other members of the chat.

Open up one column for the chat hashtag by clicking the "Add column" button in the left sidebar. This allows you follow the tweets posted during the chat. You can easily scroll through while composing your next tweet.

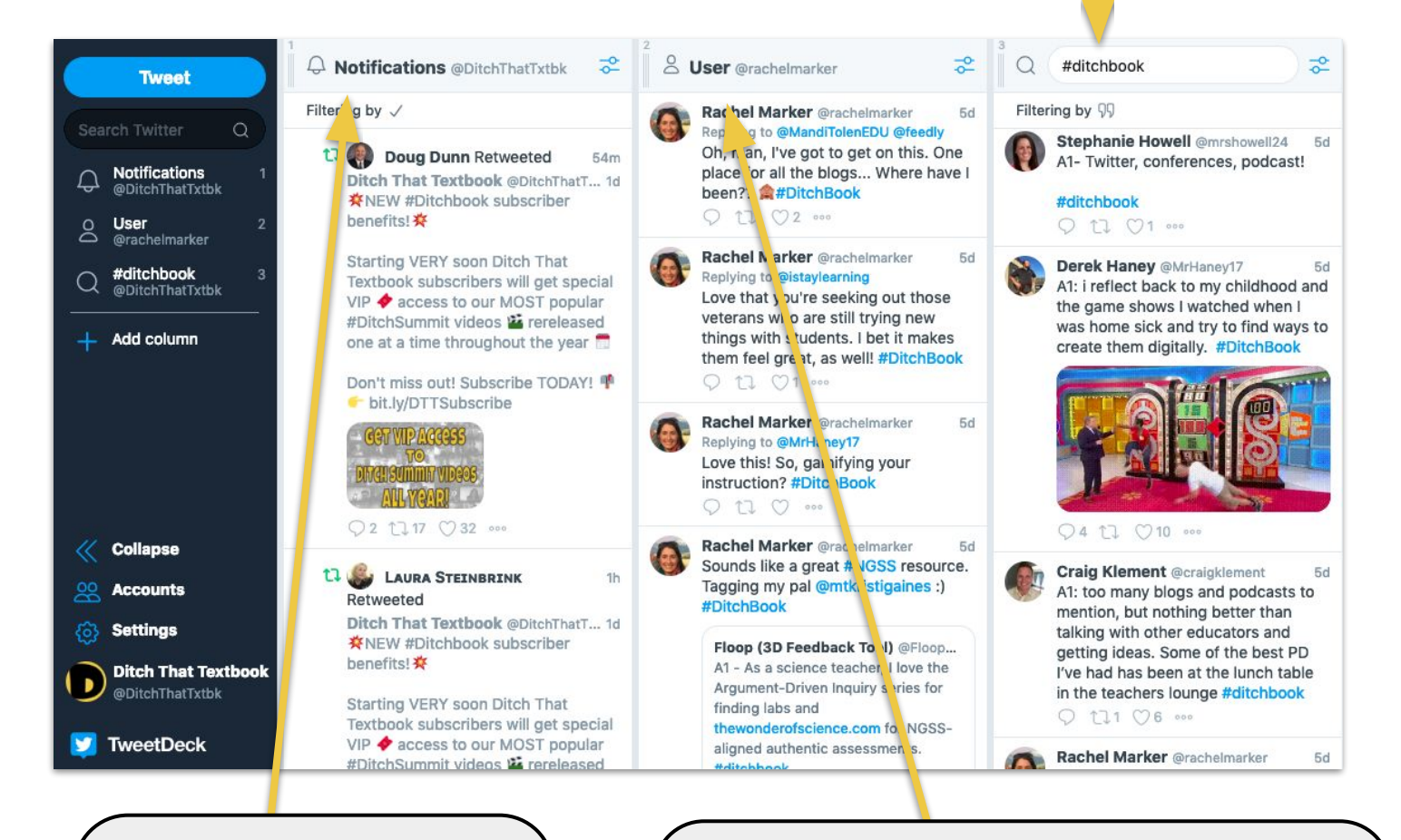

Follow along with your notifications during the chat. This way, you'll see which tweets others are liking and retweeting. Plus, if someone replies to your tweet, you'll see it here so you can reply back.

TweetDeck lets you create a column to follow all tweets from an individual user. It's helpful to make a column to follow the moderator of the chat. Click "Add column" in the left sidebar of TweetDeck and add the moderator's Twitter username. That way, you won't miss a question or an important tweet from the moderator!

**9** 

### Five Steps to a Successful Twitter Chat

Check to see if questions are available prior to the chat so that you can preview questions and prepare your answers ahead of time.

Step

Step

З,

Follow the moderator (the person tweeting out the questions) for the chat that day.

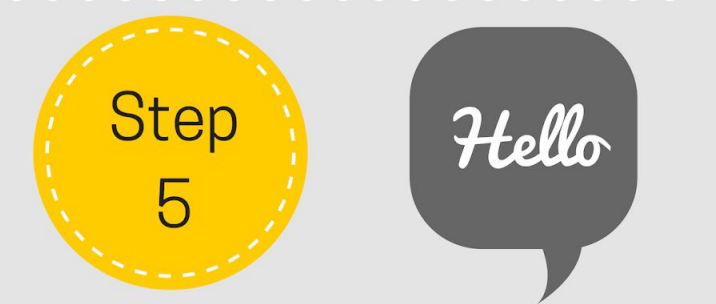

Introduce yourself and join the chat! Answer questions with A1, A2.

Check out the Educational **Twitter Chats Calendar** bit.ly/2VGMaUl

Step

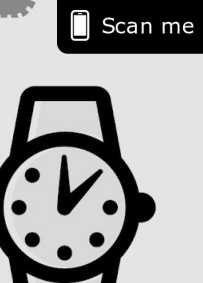

Go to Twitter.com or Tweetdeck.com about 10-15 minutes before to get any pre-chat information.

Step

Follow the hashtag  $#$ In Tweetdeck or on **Twitter.com search** for the chat. Don't forget to include the hashtag in your tweets!

### Credits

<span id="page-12-0"></span>This ebook was created with the intention that it would be downloaded and/or printed and shared. Please share this resource freely with your colleagues.

When sharing this ebook and the resources included please include attribution to the original creator.

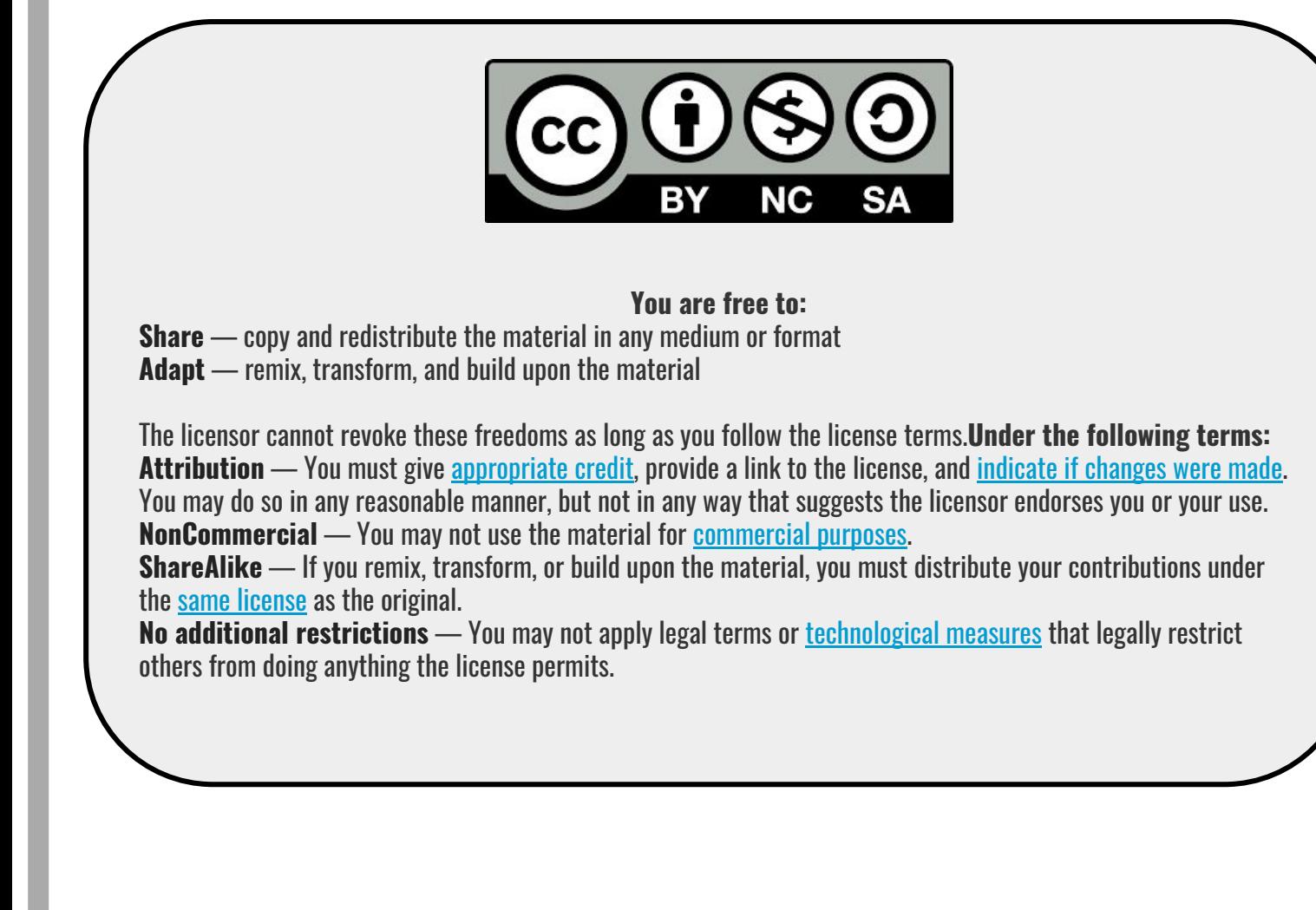

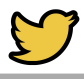